**Viewsonic Network Control Кряк With Serial Key Скачать бесплатно без регистрации [2022-Latest]**

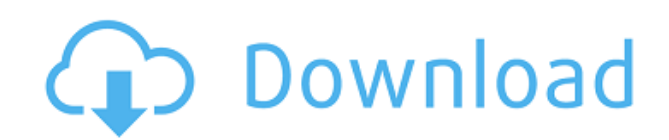

# **Viewsonic Network Control**

Viewsonic Network Control Product Key (VNC) — это самый простой и эффективный способ управления сетевыми проекторами. Он сочетает в себе централизованную консоль и приложение для удаленного управления, которое позволяет вам управлять сетевыми проекторами и контролировать их, планировать время включения и выключения и отправлять оповещения по электронной почте администраторам, уведомляя их о необходимом обслуживании, таком как плановая замена ламп. Это приложение также может отображать полезные часы, если ваши сетевые проекторы имеют цифровые часы для части экрана. Приложение предназначено для работы с экранами Viewsonic Vista, Intel или ATI, где нет встроенного сервера VNC и требуется доступ в Интернет. Это приложение должно быть установлено на компьютере под управлением Windows Vista, Windows 7 или Windows 8, по крайней мере, с одним экраном на базе Intel или ATI. \* Загрузки Загрузка Viewsonic Network Control Crack For Windows доступна для Windows Vista, Windows 7 и Windows 8, для этих систем она доступна по следующей ссылке: \* Работа с сетевым управлением (NT4) Это приложение устанавливается в папку C:\Program Files\Viewsonic\Network Control\Viewsonic Network Control Download With Full Crack\ и представляет собой автономный архивный исполняемый файл. Оно само удаляется при удалении VNC. Все созданные базы данных хранятся в том же месте. VNC не работает в фоновом режиме. Чтобы запустить VNC Network Control, дважды щелкните Network Control (NT4). Также можно настроить управление сетью (NT4) из Панели управления > Система > Администратор > Управление сетью. Чтобы остановить Network Control (NT4), вы используете команду выхода из командной строки, например, введите: C:\Viewsonic Network Control Cracked Version> выход \* Работа с локальным процессом (XP и Vista) В папке Network Control (NT4) на Vista и XP есть ссылка на исполняемый экзешник: Viewsonic Network Control Product Key устанавливается в папку C:\Program Files\Viewsonic\Network Control. Вам не нужно запускать Network Control (NT4) как службу. Можно запускать и останавливать VNC Network Control с рабочего стола. Для запуска VNC Network Control используйте командную строку: C:\Program Files\Viewsonic\Управление сетью> Управление сетью Чтобы остановить VNC Network Control, используйте команду выхода из командной строки. \* Использование службы WinSocks (WSS) Если вы используете Windows Server 2003, вы не можете

### **Viewsonic Network Control Free PC/Windows**

Viewsonic Network Control разработан с мыслью о пользователе и предлагает простой, но мощный интерфейс и систему навигации для сетевых проекторов и систем управления. С помощью простой 3-кнопочной мыши пользователи могут легко перемещаться и управлять программными и аппаратными функциями в приложении. Благодаря интеграции аппаратных кнопок на проводном пульте, пользователи могут получить доступ к большому количеству функций. Viewsonic Network Control — это полезное приложение, разработанное для того, чтобы предоставить вам простые средства управления всеми вашими сетевыми проекторами, планировать время включения и выключения и отправлять оповещения по электронной почте администраторам, уведомляя их о необходимом обслуживании, таком как плановая замена

ламп. Описание управления сетью Viewsonic: Viewsonic Network Control разработан с мыслью о пользователе и предлагает простой, но мощный интерфейс и систему навигации для сетевых проекторов и систем управления. С помощью простой 3-кнопочной мыши пользователи могут легко перемещаться и управлять программными и аппаратными функциями в приложении. Благодаря интеграции аппаратных кнопок на проводном пульте, пользователи могут получить доступ к большому количеству функций. Acomm uLights 720 2CHLC-720 2 Channel Screensaver — это программное приложение, предназначенное для замены обоев рабочего стола на изображения, отсканированные с помощью двухканальной заставки Acomm uLights 720 2CHLC-720. Изображения, включенные в это приложение, предназначены для развлечения и оживления вашего рабочего стола. Также в приложении есть несколько спецэффектов, чтобы сделать его более интересным. Вы можете использовать ползунок, чтобы выбрать размер и переместить все изображение, а также повернуть изображение. ACOMM uLIGHTS 720 2CHLC-720 2-канальная заставка Описание: ACOMM uLIGHTS 720 2CHLC-720 2 Channel Screensaver — это мощная программа, которая изменит обои вашего рабочего стола на фотографии, отсканированные uLights 720 2CHLC-720 2 Channel Screensaver. Изображения, включенные в это приложение, предназначены для развлечения и оживления вашего рабочего стола.Также в приложении есть несколько спецэффектов, чтобы сделать его более интересным. Roxio Video Suite CD-DVD Disc Label Maker — очень полезная программа, которая быстро и легко делает этикетки для DVD CD-DVD. Label Maker — простой в использовании и эффективный инструмент. Позвольте вам сделать DVD Этикетки CD-DVD предназначены для тех, кто любит делать свои собственные этикетки дома. Даже если вы новичок, вы можете использовать пошаговый мастер, чтобы создать свою первую этикетку для DVD всего за несколько простых шагов. 1eaed4ebc0

# **Viewsonic Network Control Crack + Product Key Full [April-2022]**

С нашим новым Viewsonic STACK8 вы можете управлять до 8 проекторами, несколькими комнатами и одновременной поддержкой Wake-on-LAN, подключением к сети, проектором EZON, настройками телевизора и индивидуальной настройкой. STACK8, созданный на основе самого популярного приложения для управления сетью Viewsonic Network Control, представляет собой простое в использовании, мощное и многофункциональное приложение для управления. Особенности Viewsonic STACK8: \* 8 поддержка проектора \* Ручная настройка не требуется, используйте Wake-on-LAN для быстрого включения или выключения удаленного проектора \* Поддержка всех проекторов Viewsonic серии W, включая модели: W230, W240, W250, W250, W270 и W280. \* Проектор EZON поддерживает USB или сетевое подключение \* Поддержка карт AMD и Intel TV. \* Прямой доступ к настройкам телевизора (HDMI, компонентный и композитный) на всех поддерживаемых проекторах. Имея 2 миллиона параметров настройки, вы можете полностью контролировать свой проектор, включая PAL и NTSC. \* Поддержка многих широко используемых веб-приложений для ТВ для управления всеми проекторами через веб-браузер \* Автоматически настраивайте и затемняйте проекторы в зависимости от времени суток. \* Доступ к настройкам с использованием учетных записей Amazon или Google \* Доступ к одновременному списку поддержки через компании, которые вы предоставляете, по электронной почте или мобильному телефону. Viewsonic STACK8 имеет невероятно мощную панель управления с простым интерфейсом. Он имеет логичную и удобную систему меню, которая поможет вам легко выполнить работу. Amazon и Google поддерживаются с новым элементом, который позволяет вам настроить доступ к приложению управления сетью STACK8 через Amazon, Google и Yahoo. (См. наше сравнение менеджеров приложений ниже, чтобы увидеть больше функций других приложений.) Отзывы Это совершенно фантастическое приложение, намного лучше, чем приложения по той же цене, которые я покупал ранее. Я использую его для удаленного управления проекторами для презентаций на мероприятиях и планирования технического обслуживания. Пользовательский интерфейс прост и эффективен. Расписание тоже неплохое.Он даже позволяет мне планировать техническое обслуживание прямо с моего мобильного телефона, чего я не мог делать с предыдущими приложениями. Цена более чем справедливая для этого приложения. Обзоры продуктов Я был клиентом Viewsonic в течение многих лет, и никогда не был разочарован этим продуктом. я

#### **What's New In?**

Откройте приложение Viewsonic Network Control на устройстве, которым вы хотите управлять. После открытия вам будет предоставлен список всех проекторов Viewsonic Network в вашей студии. Viewsonic Network Control имеет простой в использовании пользовательский интерфейс. Управляйте всеми подключенными к сети проекторами Viewsonic с одного удобного экрана. Настройте дисплеи так, чтобы они включались и выключались наиболее эффективным способом, и отправляйте уведомления по электронной почте администраторам, уведомляя их о необходимом обслуживании, например о плановой замене ламп. Viewsonic Network Control позволяет настроить ряд параметров в соответствии с вашей конкретной средой и вашими

потребностями. Создайте список запланированного времени включения/выключения. Viewsonic Network Control совместим со всеми проекторами Viewsonic с поддержкой сети, доступными сегодня на рынке, включая Calibrate, COLORCENTER, P4k и Projector. Viewsonic Network Control позволяет вам управлять запланированной работой вашего проектора. Оповещения по электронной почте отправляются на выбранный пункт назначения на вашем сервере VNC, когда происходит инцидент, связанный с запланированным временем включения/выключения или любое другое уведомление, связанное с VNC. Настройте учетную запись электронной почты и выберите целевой почтовый сервер. Введите свой адрес электронной почты (домен или почтовый ящик) и имя пользователя (или имя пользователя, которому вы хотите назначить учетную запись). Перейдите в раздел «Система и установка», чтобы установить приложение Viewsonic Network Control. Откройте интерфейс VNC и войдите в систему. Задайте имя пользователя и пароль. Настройте необходимые параметры для вашей среды. Ряд параметров по умолчанию предварительно сконфигурирован. Но вы можете изменить их в соответствии с вашими требованиями. Расписание времени включения / выключения (Часовой пояс, День недели, Номер недели, Номер недели, Ежемесячно, Ежемесячно, Запланировано и количество отображений времени включения / выключения настраиваются). Примечание. Время включения имеет приоритет над временем выключения, если установлены оба параметра. Создайте список запланированного времени включения и выключения проекторов Viewsonic. Оповещение пользователя (событие, время включения, время отключения, ситуация, назначение, пользователь). Эта функция будет уведомлять владельца учетной записи об указанном событии, когда задано время включения/выключения проектора Viewsonic Network-enabled. Создайте список оповещений по электронной почте для ваших сетевых проектов Viewsonic. Эта функция будет отправлять оповещения по электронной почте пользователям из списка рассылки, который вы настроили, и на почтовый сервер, который вы выбрали на экране настроек электронной почты. Создайте новый проект (

# **System Requirements For Viewsonic Network Control:**

Аппаратное обеспечение ПК: ОС: Windows 8.1 64-bit Процессор: Intel Core i3, 2,4 ГГц или аналогичный Память: 4 ГБ ОЗУ Графика: Microsoft DirectX 11 (настройки видео) Сеть: широкополосное подключение к Интернету Хранилище: 7 ГБ свободного места Звуковая карта: Звуковая карта, совместимая с DirectX Дополнительные примечания: Поскольку все главы в The Legend of Zelda: Skyward Sword были сделаны на английском языке, мы должны помочь вам прочитать ее в разных странах, где вы могли бы выбрать язык. Для этого